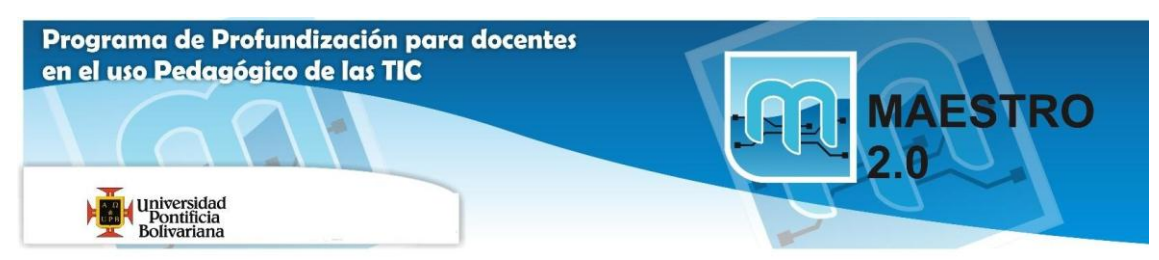

## **Actividad 1: Trabajar con diapositivas y dibujos**

Ejercicio 1:

**1)** Para realizar esta actividad vamos a crear un archivo nuevo de PowerPoint llamado: **Solución Actividad 1: Trabajar con diapositivas,** debe guardarse en la memoria USB de los MP en la carpeta llamada: **Ofimática Office.**

**2)** Cree cuatro diapositivas en las cuales defina cuatro competencias básicas de su área. Añade una diapositiva en la tercera posición para introducir un título y texto en dos columnas.

- **3)** Repite la diapositiva dos en la cuarta posición.
- **4)** Elimina la diapositiva que acabas de crear.
- **5)** Pasa la diapositiva cuatro a la segunda posición.
- **6)** Guarda la presentación.

Ejercicio 2: Crea un dibujo

**1** Crea una presentación en blanco llamada: *Dibujos PowerPoint***,** debe guardarse en la memoria USB de los MP en la carpeta llamada: **Ofimática Office.**

**2** Crea una nueva diapositiva con el siguiente dibujo:

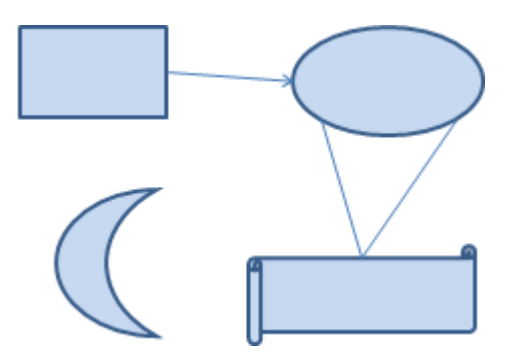

**3** Guarda los cambios.